## **SKANDIKA TRAINING DATA APP**

Mit der Skandika Training Data App verwandeln Sie Ihr Smartphone oder Tablet in einen modernen Trainingscomputer. Laden Sie die App über die Suchfunktion Ihres App-Stores oder Google Play Stores oder das Einscannen des nebenstehenden QR-Codes herunter und installieren Sie diese auf Ihrem iOS- oder Android-Gerät. Nach erfolgreicher Installation können Sie die App auf Ihrem Mobilgerät starten.

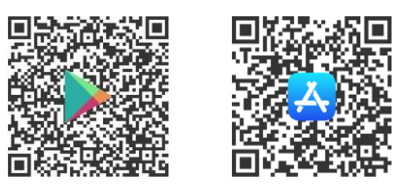

Um Trainingsdaten aufzeichnen zu können, muss zunächst das Trainingsgerät mit der App verbunden werden. Hierzu sollten Sie darauf achten, dass bei iOS die Bluetooth-Verbindung und bei Android die Bluetooth- und Standort- Verbindung eingeschaltet ist.

## **Kompatible Skandika Trainingsgeräte: Styrke II & Nemo III, IV und V**

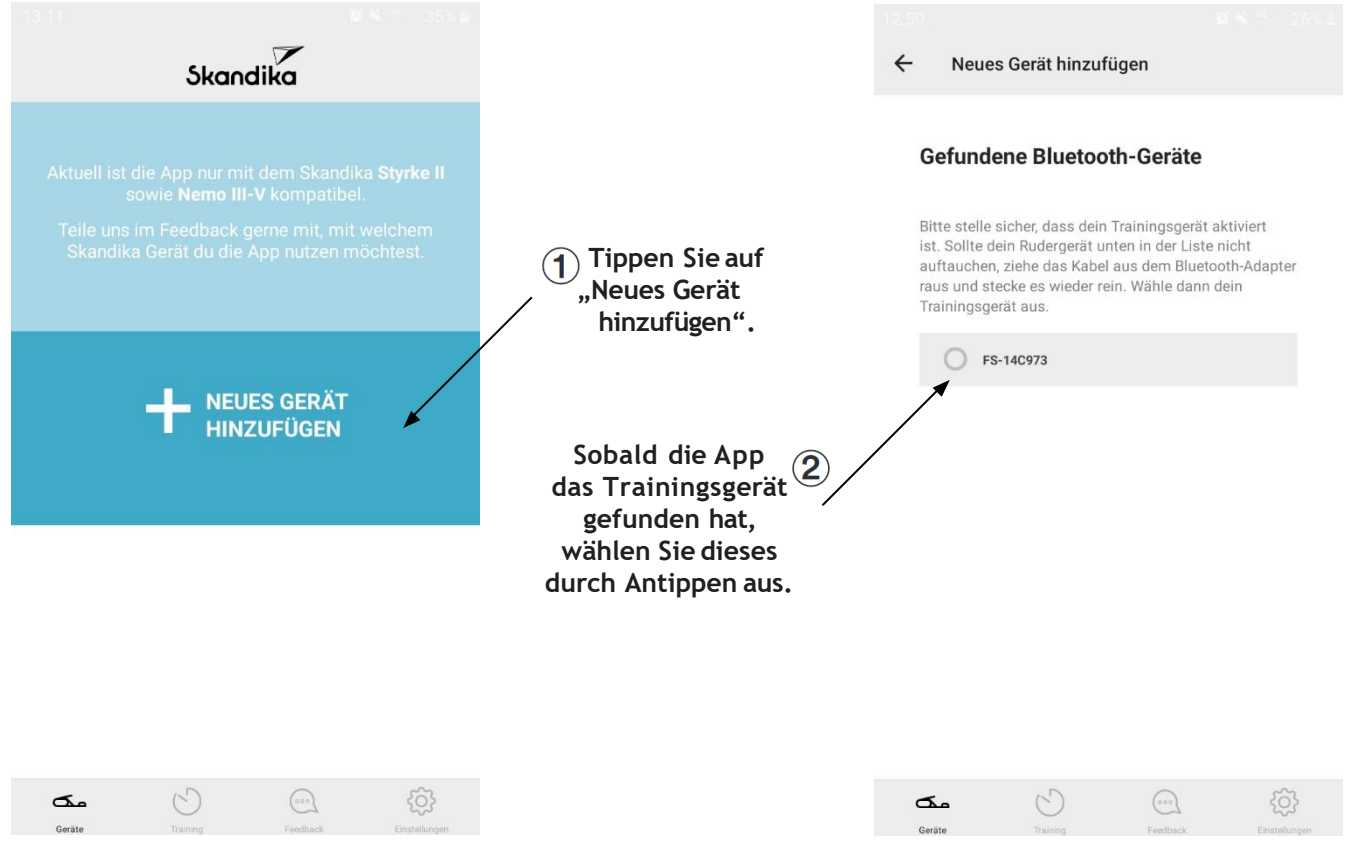

Sobald ein Trainingsgerät mit der App verbunden ist, erscheint es unter "Meine Geräte" (siehe nebenstehende Abbildung).

Um mit dem Training zu beginnen, wählen Sie den Reiter Training und tippen Sie auf "Training starten".

Sollten Probleme bei der Verbindung bestehen, können folgende Schritte helfen:

- 1. Stellen Sie sicher, dass in den Geräteeinstellungen des Smartphones oder Tablets die Bluetooth- und Standorteinstellungen aktiviert sind. Bei Android Geräten muss zusätzlich in den Standort Einstellungen "WLAN-Scan" und "Bluetooth-Scanning" aktiviert sein.
- 2. Führen Sie einen Neustart des Bluetooth-Adapters/Trainingscomputers durch, indem Sie die Batterien aus dem Bluetooth-Adapter herausnehmen und diese anschließend wieder einsetzen.
- 3. Stellen Sie sicher, dass das Trainingsgerät nicht mit anderen Apps (wie z. B. Kinomap) verbunden ist.
- 4. Updaten Sie die App auf die neuste Version.
- 5. Tauschen Sie die Batterien in dem Bluetooth-Adapter/Trainingscomputer aus, falls diese leer sind.

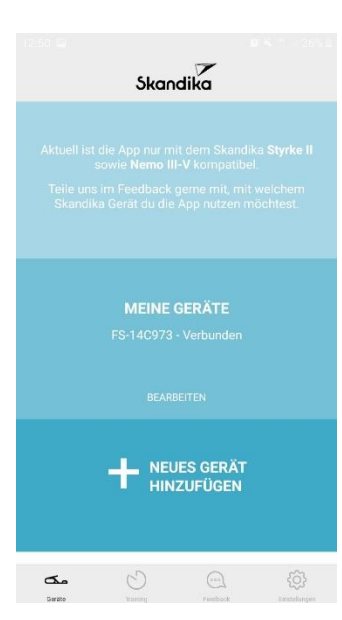